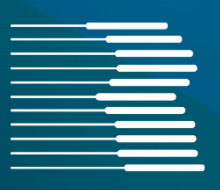

# **Dokumentation FORMEL 1**

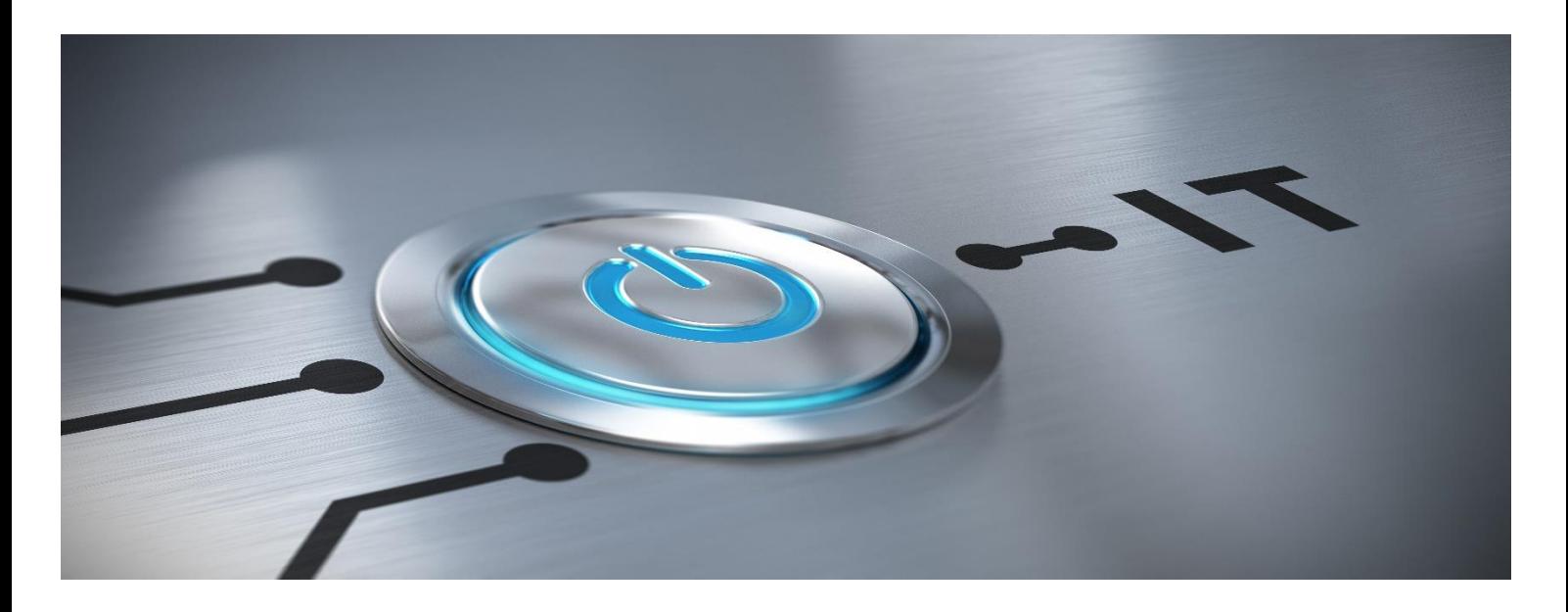

## **Version 2023.2 – 2023.2.3**

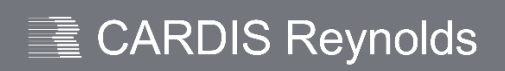

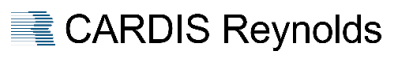

## <span id="page-1-0"></span>**INHALT**

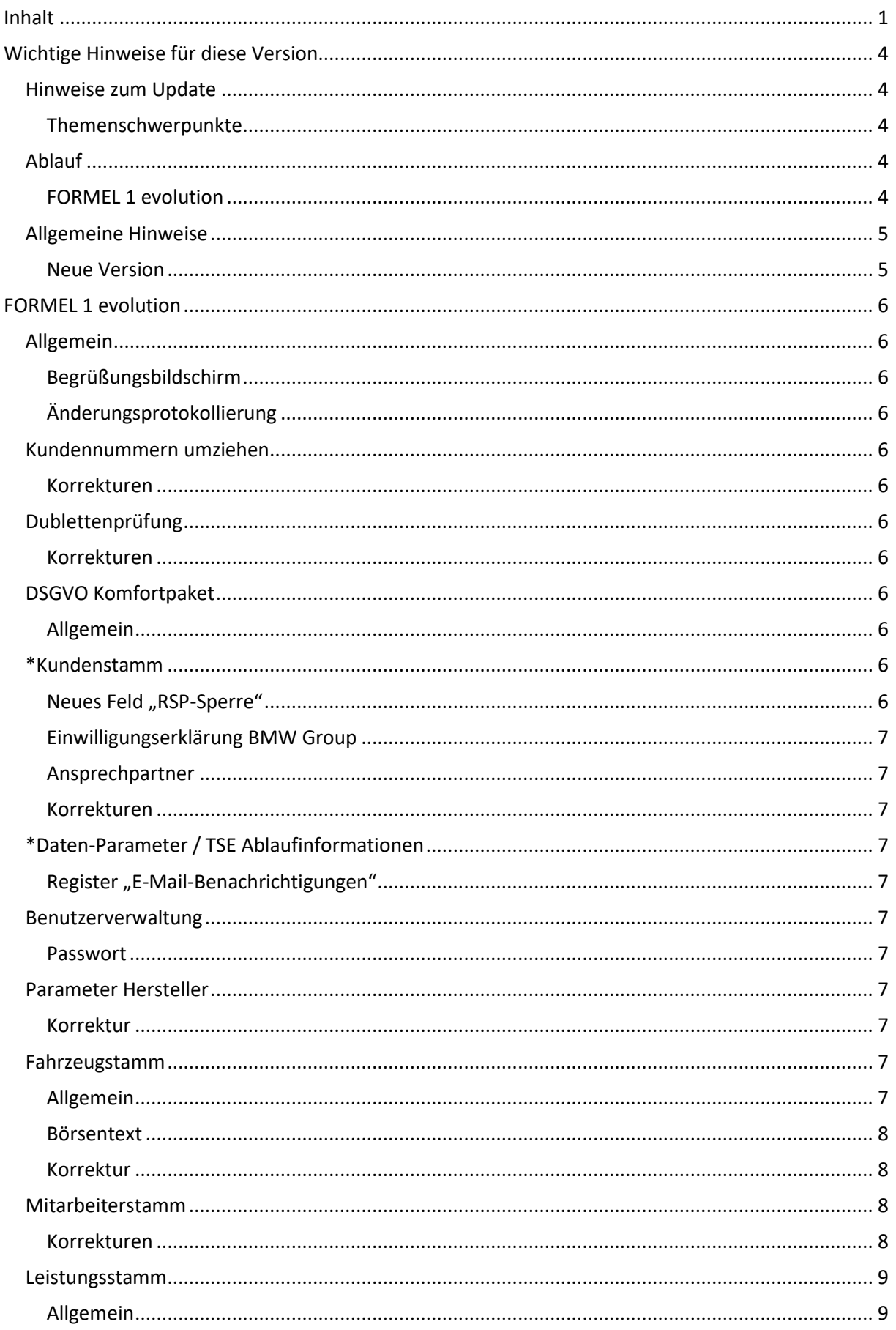

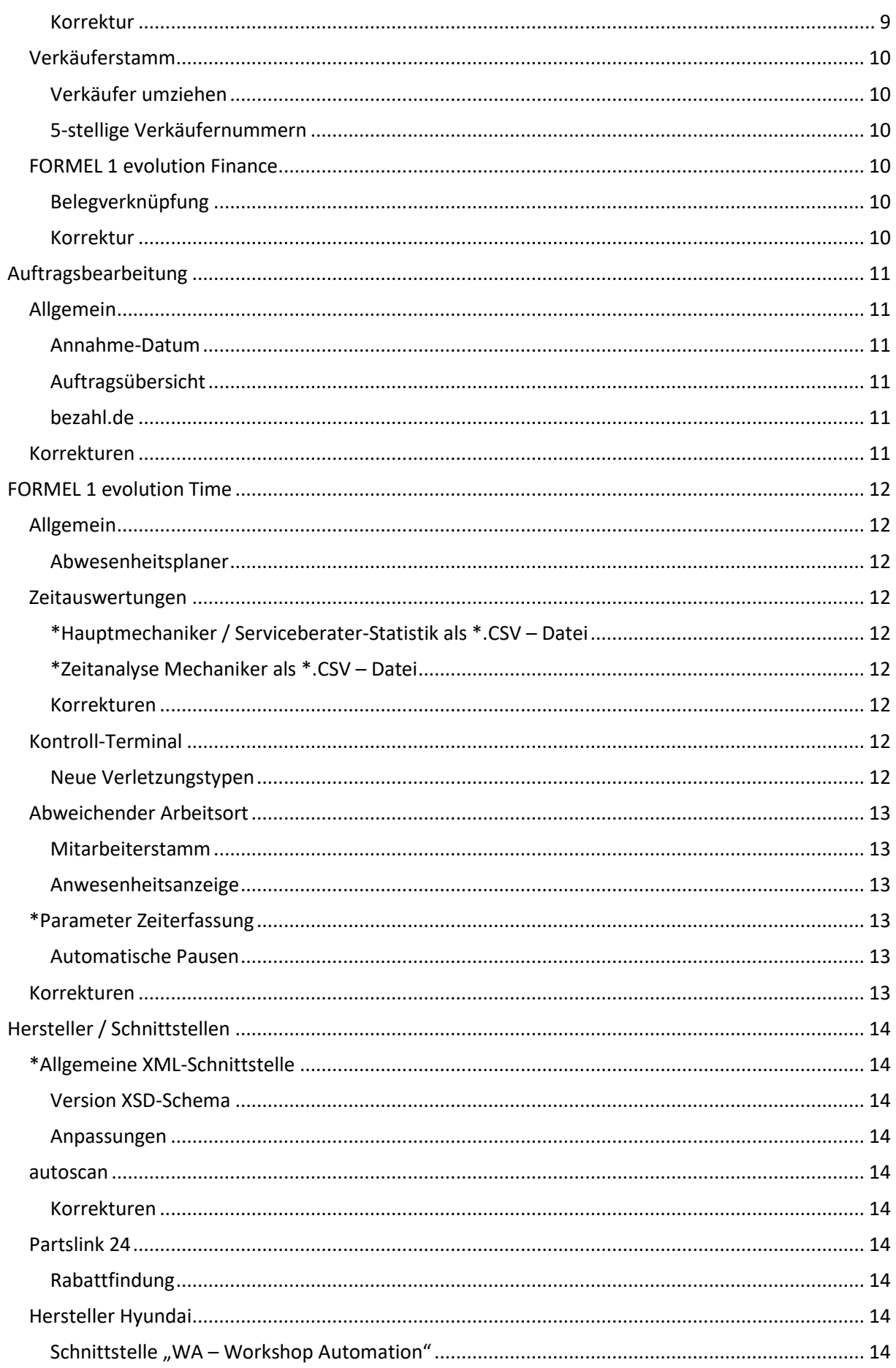

## Anwenderdokumentation FORMEL 1 Version 2023.2 - 2023.2.3

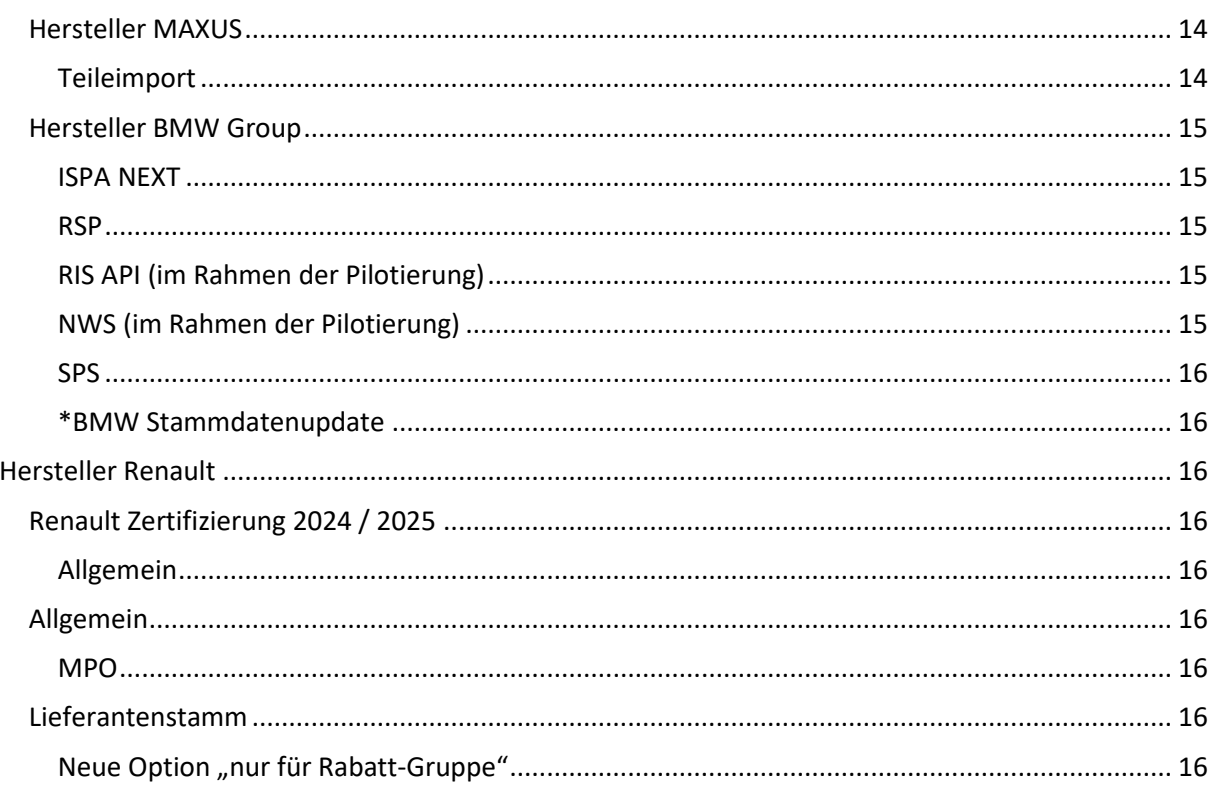

## <span id="page-4-0"></span>**WICHTIGE HINWEISE FÜR DIESE VERSION**

## **Wichtige Information zur Durchführung der Updates**

- $\blacktriangleright$  Alle 4 bereitgestellten Updates sind direkt nacheinander einzuspielen.
- Nach den Updates 2023.2.1 bzw. 2023.2.2 werden Sie dazu aufgefordert den BBjService zu restarten. Klicken Sie hier bitte beide Male auf "**Nein**".
- **Nach dem Update auf die Version 2023.2.3 ist der Server neu zu starten.**

## <span id="page-4-1"></span>**Hinweise zum Update**

- Wir empfehlen bereitgestellte Updates zeitnah / umgehend einzuspielen, da außer den nachfolgend beschriebenen Erweiterungen – immer Programmanpassungen im Rahmen der Qualitätssicherung / -verbesserung enthalten sind.
- Vor dem Update ist eine FORMEL 1-Datensicherung durchzuführen.
- Das Update benötigt Exklusivzugriff.
- $\triangleright$  Mit dem Hintergrund "Exklusivzugriff" ist es empfehlenswert vor dem Update den Server neu zu starten.
- Es darf kein Anwender angemeldet sein das Update kann sonst nicht gestartet werden.
- Während des Updatelaufes kann sich kein Anwender neu anmelden.
- Sollte es bei einem Update unerwartet zu einem Fehler / Problemen kommen, wenden Sie sich bitte an die Hotline von CARDIS Reynolds. Auf keinen Fall ist in diesem Fall der Server auszuschalten oder neu zu starten.

## <span id="page-4-2"></span>Themenschwerpunkte

Es wird grundsätzlich empfohlen, die gesamte Dokumentation aufmerksam zu lesen und an beteiligte Bereiche weiterzuleiten.

Besonders beachtenswerte Themen sind im Inhaltsverzeichnis gesondert durch **\*** markiert.

#### <span id="page-4-3"></span>**Ablauf**

#### <span id="page-4-4"></span>FORMEL 1 evolution

Das bereitgestellte Update kann über den Menüpunkt "Systemmanagement > FORMEL 1 Update" verarbeitet werden. Nach dem Aufruf dieses Menüpunktes erfolgt die Meldung "Grafische Oberfläche wird automatisch geschlossen und Update gestartet". Dieser Hinweis ist mit "Weiter" zu bestätigen.

In der sich jetzt öffnenden Übersicht werden die zur Verfügung stehenden Updates angezeigt. Nach der Selektion des Updates und "Update starten " bzw. <F8> startet die Aktualisierung.

#### Schnittstellen

Im Normalfall werden die Schnittstellen im Rahmen des Updateprozesses durch das System automatisch gestoppt und nach erfolgtem Update wieder gestartet.

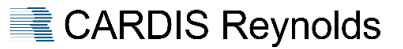

## <span id="page-5-0"></span>**Allgemeine Hinweise**

#### <span id="page-5-1"></span>Neue Version

Mit diesem Update ändert sich die Version für FORMEL 1 wie folgt:

Von der Version 2023.1.4 auf die Version **2023.2.3**

#### Versionsnummer

Über die Versionsnummer des jeweiligen Updates ist u. a. auch ersichtlich, ob eine Dokumentation dafür verfügbar ist oder nicht. Hier sind die folgenden Varianten möglich:

Versions-Nr. endet auf ".X", z. B. 2022<mark>.2</mark>, 2022<sup>.3</sup> → Dokumentation verfügbar.

 Dieses Update enthält umfangreiche Funktionsänderungen, z.B. Herstelleranforderungen und Verbesserungen, Korrekturen.

Versions-Nr. endet auf ".X.X", z. B. 2022**.2.2**, 2022**.2.3**Dokumentation nurin Ausnahmen verfügbar.

 Dieses Update enthält Qualitätsmaßnahmen (Korrekturen und Verbesserungen zur Vorversion).

## Warum Exklusivzugriff?

Sind in einem Update Dateiumbauten / Datenbankänderungen enthalten, ist es erforderlich, dass diese dem Updateprogramm exklusiv zur Verfügung stehen, um zu gewährleisten, dass dies korrekt erfolgen kann. Das Updateprogramm prüft vor dem Einspielen, ob diese Voraussetzung auf dem System gegeben ist.

Sind noch Benutzer angemeldet bzw. nicht alle Schnittstellen beendet, wird in einem Auswahlfenster darauf hingewiesen.

#### Neustart BBj-Service

Sind in einem Update Änderungen enthalten, die es erfordern, dass nach dem Update der BBj-Service neu gestartet werden muss, erfolgt am Ende des Updates eine entsprechende Meldung, die dann mit "Ja" zu bestätigen ist.

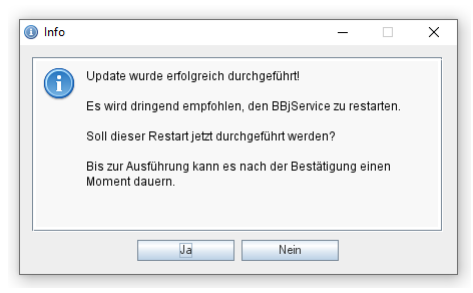

## Reihenfolge

Die Anzeige der zur Verarbeitung bereitstehenden Update-Dateien erfolgt jetzt nach Datum/Uhrzeit absteigend. Das Verarbeiten ist auch nur in dieser Reihenfolge möglich.

Datenversorgungen werden dabei vor Programmupdates angezeigt.

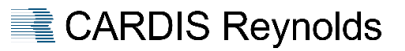

## <span id="page-6-0"></span>**FORMEL 1 EVOLUTION**

## <span id="page-6-1"></span>**Allgemein**

## <span id="page-6-2"></span>Begrüßungsbildschirm

Das Icon und der Begrüßungsbildschirm wurden an die neue Reynolds & Reynolds CI angepasst.

## <span id="page-6-3"></span>Änderungsprotokollierung

Folgende Menüpunkte wurden um die Änderungsprotokollierung erweitert:

- Parameter Auftragsbearbeitung > Parameter Hersteller.
- Parameter Auftragsbearbeitung > Erlösgruppen.
- $\triangleright$  Systemmanagement > Diverse Parameter.

Der Aufruf erfolgt über die Menüleiste "Bearbeiten > Änderungsprotokoll" bzw. <F5>.

## <span id="page-6-4"></span>**Kundennummern umziehen**

#### <span id="page-6-5"></span>Korrekturen

Unter bestimmten Konstellationen kam es beim Umziehen von Kundennummern zu einem Fehler.

#### <span id="page-6-6"></span>**Dublettenprüfung**

#### <span id="page-6-7"></span>Korrekturen

Unter Umständen konnte es beim Auflösen von Dubletten dazu kommen, dass die aufgelöste Dublette trotzdem noch in der Ergebnisliste angezeigt wurde.

#### <span id="page-6-8"></span>**DSGVO Komfortpaket**

#### <span id="page-6-9"></span>Allgemein

Vor der Anonymisierung eines freigegebenen Löschvorschlages wird nochmals geprüft, ob der Datensatz zwischenzeitlich wieder in Benutzung war.

## <span id="page-6-10"></span>**\*Kundenstamm**

#### <span id="page-6-11"></span>Neues Feld "RSP-Sperre"

Das Register "BMW" im Kundenstamm wurde in Absprache mit der BMW Group um das Feld "RSP-Sperre" erweitert.

Ist dieses Kennzeichen gesetzt, werden Änderungen an diesem Datensatz nicht mehr an RSP übertragen.

Änderungen an diesem Feld setzen voraus, dass der Mitarbeiter die entsprechenden Rechte dazu hat.

## Berechtigung

Der Menüpunkt "Systemmanagement > Benutzerverwaltung" wurde im Bereich "Kundenstamm" um die Berechtigung "RSP-Sperre ändern" erweitert.

#### **Nacharbeiten**

Es sind die Berechtigungen für die entsprechenden Mitarbeiter zu pflegen.

## <span id="page-7-0"></span>Einwilligungserklärung BMW Group

Das Feld "Abgegeben von / Für Firma" im Register "Datennutzung > Hersteller" wurde in Absprache mit der BMW Group entfernt.

#### <span id="page-7-1"></span>Ansprechpartner

Das Register "Ansprechpartner" wurde überarbeitet.

U. a. wurde das Feld "Name" aufgeteilt in die Felder "Vorname" und "Nachname". Im Rahmen des Updates werden die neuen Felder auf Basis des bisherigen Feldes befüllt, dabei wird jeweils der Text nach dem letzten Leerzeichen als Nachname interpretiert, alles Vorhergehende als Vorname.

Weiterhin wurde die Möglichkeit geschaffen, für den Ansprechpartner eine Hersteller-Datenschutzerklärung zu erfassen.

#### Hersteller BMW Group

Diese Möglichkeit wird zu einem späteren Zeitpunkt mit der Umstellung auf RIS CRM freigeschaltet.

#### <span id="page-7-2"></span>Korrekturen

#### Report "PPL – Follow Up"

Bei der Sortierung nach "Serviceberater" hatte die Option "Seitenwechsel nach Serviceberaterwechsel" keine Auswirkung.

#### <span id="page-7-3"></span>**\*Daten-Parameter / TSE Ablaufinformationen**

#### <span id="page-7-4"></span>Register "E-Mail-Benachrichtigungen"

Es wurde die Option "TSE Ablaufinformationen" hinzugefügt. Wird diese aktiviert, wird eine E-Mail versendet, wenn das Ablaufdatum eines hinterlegten TSE-Zertifikates kleiner gleich 90 Tage ist.

#### **Dokumentation**

Weitere Informationen sind im Handbuch unter "Systemmanagement > Schnittstellenverwaltung > TSE Wartungsarbeiten" verfügbar.

#### <span id="page-7-5"></span>**Benutzerverwaltung**

#### <span id="page-7-6"></span>Passwort

Bei der Passwortvergabe ist das Feld auf die maximale Länge (20 Stellen) begrenzt.

#### <span id="page-7-7"></span>**Parameter Hersteller**

#### <span id="page-7-8"></span>Korrektur

Im Register "Parameter" waren die Auftragsarten für technische Aktionen in den Spalten "GFZ" und "VFZ" vertauscht.

#### <span id="page-7-9"></span>**Fahrzeugstamm**

#### <span id="page-7-10"></span>Allgemein

Über den neuen Button **(Kunde im Kundenstamm öffnen**" kann die im Feld "Kunde" hinterlegte Kundennummer direkt im Kundenstamm geöffnet werden.

#### <span id="page-8-0"></span>Börsentext

Der Reiter "Unfallinformation" wurde um das Feld "Börsentext" erweitert und kann unabhängig vom Fabrikat bei Bestandsfahrzeugen genutzt werden.

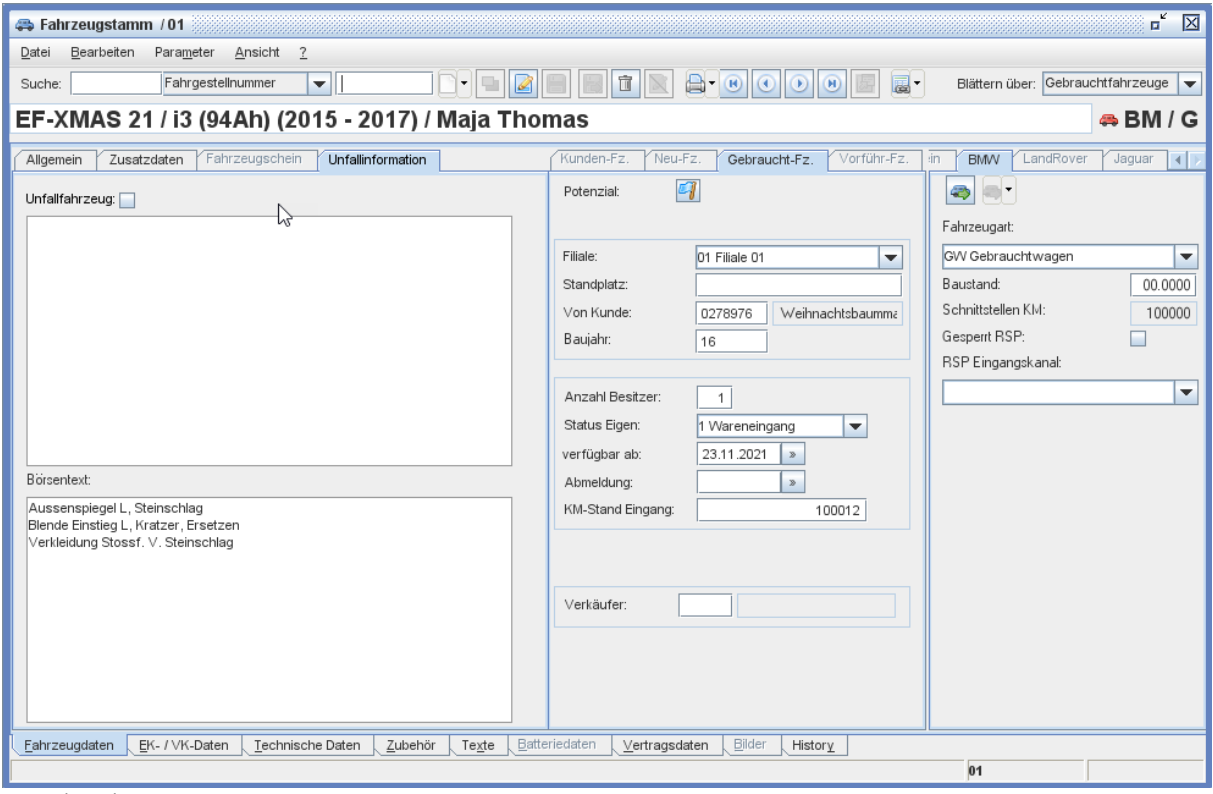

#### Beispielansicht

## <span id="page-8-1"></span>Korrektur

## Originalverträge

Verfügbare Verträge konnten nicht in die Vertragsdaten übernommen werden.

#### Standtage

Bei Änderungen in den EK- / VK-Daten wurden das Feld "Standtage" nicht aktualisiert.

#### Kundenfinanzierung

Es konnten keine Kundenfinanzierungen hinterlegt werden.

### <span id="page-8-2"></span>**Mitarbeiterstamm**

#### <span id="page-8-3"></span>Korrekturen

#### Report "Jubiläumsliste Intern"

Bei Verwendung des Filters "Von Datum" war die Ausgabe des Reports unvollständig.

## <span id="page-9-0"></span>**Leistungsstamm**

#### <span id="page-9-1"></span>Allgemein

Zur Bearbeitung der "Sonstigen Leistungen" wurde der Bereich "Preisfindung" um die Option "Multiselect" erweitert.

Somit besteht für den Anwender die Möglichkeit mehrere Zeilen in der Auswahl zu selektieren und diese dann zu ändern.

## Beispielansicht

In diesem Beispiel sind die Zeilen "BM03" und "BM05" zur Bearbeitung selektiert.

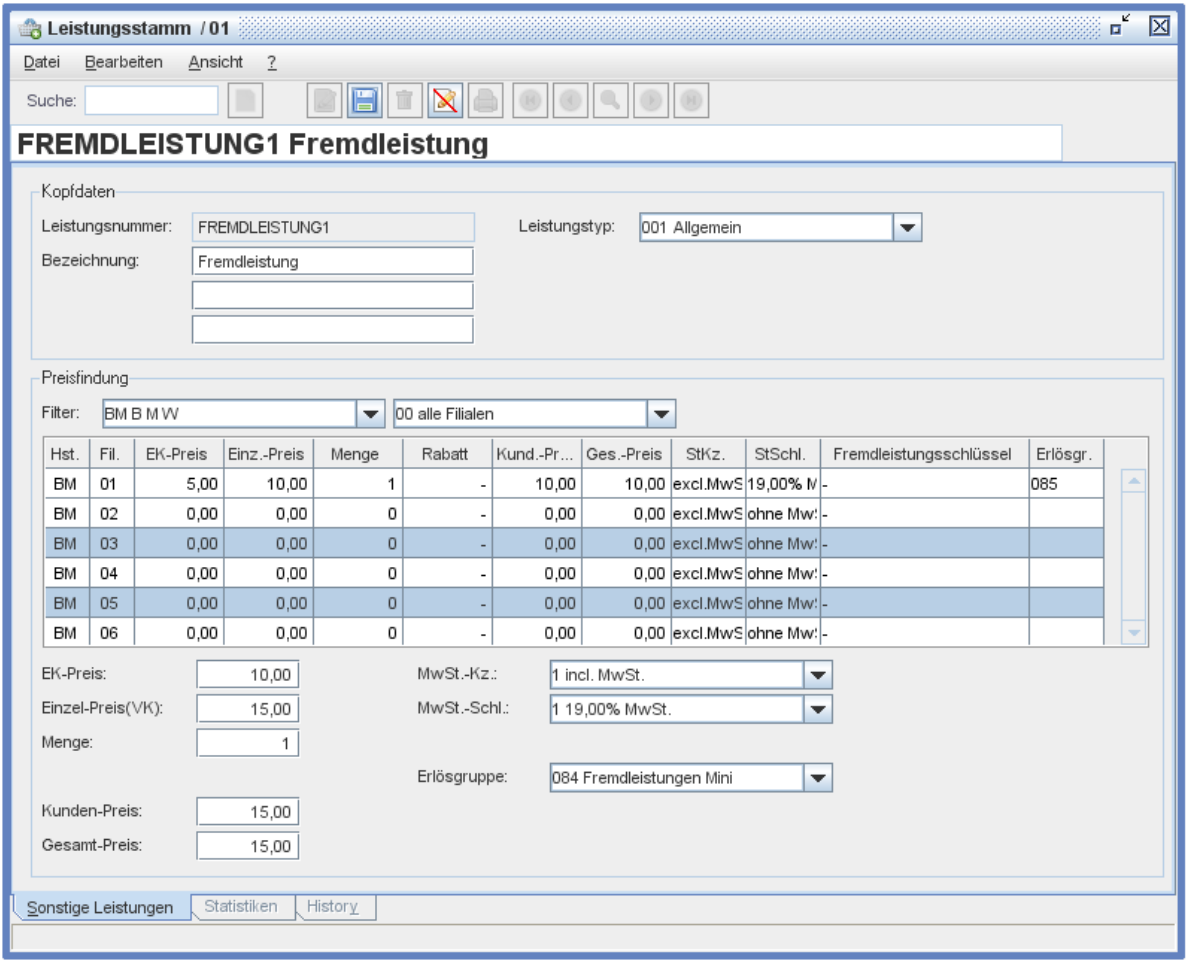

## <span id="page-9-2"></span>Korrektur

## Kalkulation "Sonstige Leistung"

Bei Preisänderungen von "Sonstigen Leistungen", die mit einer Nachkommastelle angelegt sind, wurde unter Umständen Preise falsch kalkuliert.

CARDIS Reynolds

## <span id="page-10-0"></span>**Verkäuferstamm**

#### <span id="page-10-1"></span>Verkäufer umziehen

Der Menüpunkt "Systemmanagement > Benutzerverwaltung" wurde im Bereich "Verkäuferstamm" um die Berechtigung "Verkäufer umziehen" erweitert.

Die Funktion "Verkäufer umziehen" setzt dieses Recht voraus. Immer berechtigt sind der "Mastercode" bzw. Benutzer mit dem Recht "Mastercode".

#### <span id="page-10-2"></span>5-stellige Verkäufernummern

Die Vergabe von Verkäufernummern wurde auf 5-stellig erweitert.

#### **Nacharbeit Listgenerator**

Bei der Verwendung der Verkäufernummer in bestehenden Listen ist diese aus der Liste zu entfernen und neu hinzuzufügen, damit die Ausgabe korrekt erfolgt.

#### **Hinweis Schnittstelle "Sales-Assistant"**

Bei aktiver Verwendung der Schnittstelle zum Sales-Assistant dürfen keine 4- bzw. 5-stelligen Verkäufernummern vergeben werden, da diese seitens des Sales-Assistant nicht unterstützt werden.

## <span id="page-10-3"></span>**FORMEL 1 evolution Finance**

### <span id="page-10-4"></span>Belegverknüpfung

Das Register "Parameter F1 Finance" im Menüpunkt "Tagesabschluss > Schnittstelle Finanzbuchhaltung" wurde um die folgenden Optionen erweitert:

- $\triangleright$  Belegverknüpfung Eingangs-Rg.
- Belegverknüpfung Ausgangs-Rg.

Über diese Parameter kann gesteuert werden, ob im Rahmen der Erstellung der MTA-Dateien, die Belegverknüpfung übergeben werden soll.

#### Nach dem Update

Im Rahmen des Updates wird die Option "Belegverknüpfung Eingangs-Rg." aktiviert.

## Option "Belegverknüpfung Ausgangs-Rg."

#### **Hinweis Aktivierung**

Vor der Aktivierung dieser Option wenden Sie sich bitte an die Hotline von CARDIS Reynolds.

#### Voraussetzung

Die oben beschriebenen Optionen werden nur angezeigt, wenn das Modul "F1D – F1 Documents" in der Lizenz enthalten ist.

#### <span id="page-10-5"></span>Korrektur

## Personengruppen / Holding

Die Übergabe von Personengruppen war unter Umständen falsch.

#### OP-Ausgleich

Bei Verwendung der 10-stelligen Rechnungsnummer wurde im Rahmen des OP-Ausgleichs eines Barverkaufs in der Kasse nicht die vollständige Rechnungsnummer übergeben.

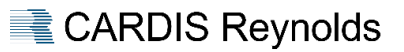

## <span id="page-11-0"></span>**AUFTRAGSBEARBEITUNG**

## <span id="page-11-1"></span>**Allgemein**

#### <span id="page-11-2"></span>Annahme-Datum

Beim Rechnungsdruck wird geprüft, ob das Datum im Feld "Fertig" bzw. Feld "Geliefert" nicht kleiner ist als im Feld "Angenommen".

Sollte dies nicht der Fall sein, erfolgt eine entsprechende Meldung. Mit der Auswahl "Weiter" kann dennoch der Rechnungsdruck erfolgen.

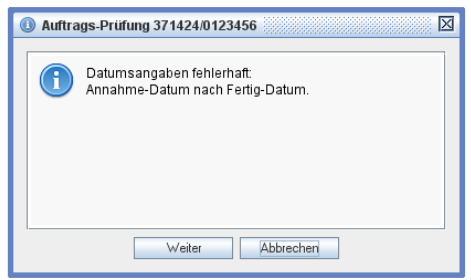

## <span id="page-11-3"></span>Auftragsübersicht

Die Auftragsübersicht wurde um die folgenden Felder erweitert:

- $\triangleright$  Fahrgestellnummer.
- > Modell.
- $\triangleright$  Fahrzeugstatus.

Die neu hinzugefügten Felder können über die Gridoptionen (Rechtsklick auf die Übersicht) hinzugefügt werden, in dem diesen eine Breite zugewiesen wird.

#### <span id="page-11-4"></span>bezahl.de

#### E-Mailadresse

Es ist nun möglich eine Rechnung an bezahl.de zu übergeben, obwohl für diesen Kunden keine E-Mailadresse hinterlegt ist.

## <span id="page-11-5"></span>**Korrekturen**

#### Storno

Rechnungen mit einer Auftragsart "ohne Fahrzeugerfassung" konnten nicht mehr storniert werden.

#### Langtexte

Der Langtext von Zubehörpositionen wurde bei Fahrzeugrechnungen nicht gedruckt.

#### Änderung Auftragsart

Bei einer Änderung der Auftragsart im Auftragskopf wurde die hinterlegte Zahlungsbedingung der neuen Auftragsart nicht übernommen.

#### Mandatsreferenznummer

Bei Rechnungen mit der Zahlungsbedingung "Bankeinzug" wurde unter Umständen die Mandatsreferenznummer nicht angedruckt.

#### Kalkulation Festpreise

Bei der Kalkulation von Festpreispaketen, die eine sonstige Leistung beinhalten, konnte es unter Umständen dazu kommen, dass nicht alle Paketpositionen übernommen wurden.

#### Abwicklung KIA Garantie

Der Button "Speichern" wurde bei Neuanlage bzw. Änderungen nicht aktiv.

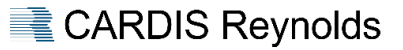

## <span id="page-12-0"></span>**FORMEL 1 EVOLUTION TIME**

## <span id="page-12-1"></span>**Allgemein**

#### <span id="page-12-2"></span>Abwesenheitsplaner

Bei Passwortänderungen ist das Feld auf die maximale Passwortlänge (15 Stellen) begrenzt.

#### <span id="page-12-3"></span>**Zeitauswertungen**

## <span id="page-12-4"></span>\*Hauptmechaniker / Serviceberater-Statistik als \*.CSV – Datei

Der Report "Hauptmechaniker / Serviceberater-Statistik" wurde um die Ausgabemöglichkeit "CSV – Ausgabe  $\mathbb{F}$  bzw. <F9>" erweitert.

Das Dateiformat entspricht dem des Menüpunktes >7.14 Hauptmech. / Serviceberater-Statistik < und kann wie bisher für das Excel-Tool "Monteurstatistik" verwendet werden.

#### Hinweis

Der Menüpunkt >7.14 Hauptmech. / Serviceberater-Statistik< wurde aus FORMEL 1 entfernt.

## <span id="page-12-5"></span>\*Zeitanalyse Mechaniker als \*.CSV – Datei

Der Report "Zeitanalyse" wurde um die Ausgabemöglichkeit "CSV – Ausgabe B bzw. <F9>" erweitert.

Das Dateiformat entspricht dem des Menüpunktes >15.1.2 Zeitanalyse Mechaniker < und kann wie bisher für das Excel-Tool "Zeitanalyse" verwendet werden.

#### Hinweis

Der Menüpunkt >15.1.2 Zeitanalyse Mechaniker< wurde aus FORMEL 1 entfernt.

#### <span id="page-12-6"></span>Korrekturen

#### Report "Zeitartenübersicht"

Bei Verwendung der Filter "nur Summen" bzw. "Jede Stempelung" haben sich die Gesamtwerte unterschieden.

#### <span id="page-12-7"></span>**Kontroll-Terminal**

#### <span id="page-12-8"></span>Neue Verletzungstypen

Dieser Menüpunkt wurde um 2 weitere Verletzungstypen erweitert:

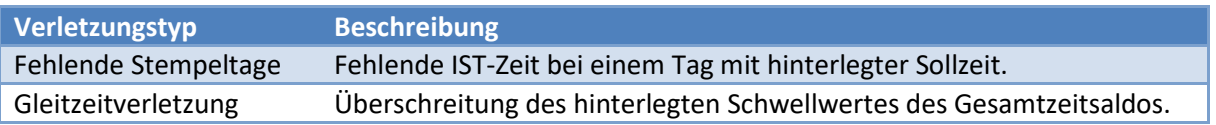

#### **Dokumentation**

Das Kontroll-Terminal und dessen Funktionsweise sind im Handbuch unter "Zeiterfassung > Kontroll-Terminal" beschrieben.

**CARDIS Reynolds** 

## <span id="page-13-0"></span>**Abweichender Arbeitsort**

#### <span id="page-13-1"></span>Mitarbeiterstamm

Das Register "Zeiterfassung" des Menüpunktes "Stammdaten > Mitarbeiterstamm" wurde um die Möglichkeit erweitert, dass pro Wochentag hinterlegt werden kann, ob der Mitarbeiter sich "vor Ort" oder an einem "abweichenden Ort", z. B. Homeoffice, befindet.

#### <span id="page-13-2"></span>Anwesenheitsanzeige

#### Register "Anwesenheiten"

Dieses Register wurde um die Spalte "abw. Ort" erweitert. Hier wird pro angestempeltem Mitarbeiter angezeigt ob dieser "vor Ort" oder im "abw. Ort" ist.

#### Register "Abweichender Arbeitsort"

In diesem Register werden alle angestempelten Mitarbeiter angezeigt, die sich an diesem Wochentag an einem "abweichenden Ort", z. B. Homeoffice, befinden.

## <span id="page-13-3"></span>**\*Parameter Zeiterfassung**

#### <span id="page-13-4"></span>Automatische Pausen

FORMEL 1 evolution TIME wurde um die Möglichkeit erweitert, dass bei der Ermittlung der IST-Zeiten automatische Pausen in Abzug kommen.

Dazu wurde das Register "Zeitmodelle" um den Reiter "Pausenabzug" erweitert.

Über diesen Reiter kann für ein Zeitmodell ein automatischer Pausenabzug hinterlegt werden, der in den folgenden Fällen dann greift:

- $\triangleright$  Beim Unterschreiten von Pausenzeiten.
- $\triangleright$  Bei fehlenden Pausen.

Diese neue Funktion kann nur in Zeitmodellen verwendet werden, die keine Rahmenzeitunterbrechungen beinhalten.

## **Dokumentation**

Der automatische Pausenabzug und dessen Funktionsweise sind im Handbuch unter "Zeiterfassung > Parameter Zeiterfassung" im Register "Zeitmodelle" beschrieben.

#### <span id="page-13-5"></span>**Korrekturen**

Report "Auftragsstempelungen" Bei offenen Aufträgen mit Stempelungen in der Zukunft kam es bei der Ausgabe zu einem Fehler.

Report "Monatsauswertung Lohn" Saldokorrekturen wurden in der Spalte "IST" berücksichtigt.

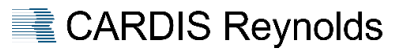

## <span id="page-14-0"></span>**HERSTELLER / SCHNITTSTELLEN**

## <span id="page-14-1"></span>**\*Allgemeine XML-Schnittstelle**

## <span id="page-14-2"></span>Version XSD-Schema

Mit diesem Update ist die folgende Version des XSD-Schemas gültig:

- Allgemeine XML – Schnittstelle **+ AllgEvoInterface 4.15.xsd**.

Die aktuelle Version des Schemas wird den entsprechenden Kunden separat zur Verfügung gestellt.

#### <span id="page-14-3"></span>Anpassungen

Die Änderungen pro Version sind im XSD-File als Kommentar aufgeführt.

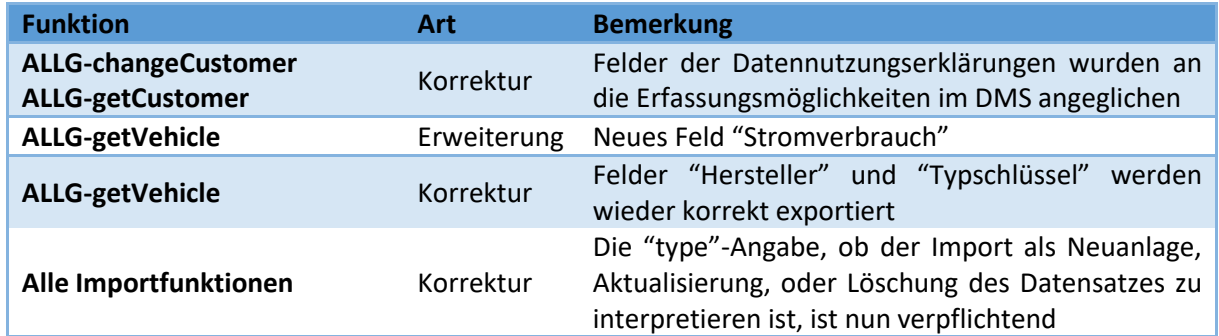

#### <span id="page-14-4"></span>**autoscan**

#### <span id="page-14-5"></span>Korrekturen

Bei der Buchung von Teilen auf Aufträgen wurde unter Umständen der falsche BA-Schlüssel verwendet.

## <span id="page-14-6"></span>**Partslink 24**

#### <span id="page-14-7"></span>Rabattfindung

Bei der Auftragsanlage über P24 wurde unter Umständen nicht der Rabattsatz aus P24 in die Position übernommen.

#### <span id="page-14-8"></span>**Hersteller Hyundai**

## <span id="page-14-9"></span>Schnittstelle "WA - Workshop Automation"

In den Menüpunkt "Systemmanagement > Schnittstellenverwaltung" wurde nach erfolgreicher Zertifizierung die Schnittstelle "WA – Workshop Automation" hinzugefügt.

## <span id="page-14-10"></span>**Hersteller MAXUS**

#### <span id="page-14-11"></span>Teileimport

Über den Menüpunkt "Teilemanagement > Aktualisieren Originalteilestämme" können Herstellerdaten (Teile) importiert werden.

## <span id="page-15-0"></span>**Hersteller BMW Group**

#### <span id="page-15-1"></span>ISPA NEXT

Diverse Anpassungen, Erweiterungen sowie Fehlerbehebungen bei der Datenübermittlung zwischen ISPA und FORMEL 1 wurden u. a. behoben:

- $\triangleright$  Es wurde ein Fehler behoben, der dazu geführt hat, dass einige im DMS eröffnete Aufträge nicht in ISPA zur Verknüpfung mit einem Vorgang zur Verfügung standen.
- $\triangleright$  Datenschutzerklärung wurde mehrfach gedruckt.
- $\triangleright$  Es wurde ein Fehler behoben, der dazu geführt hat, dass Pakete, die im DMS demselben Eingriff zugewiesen wurden, in ISPA zu einem Paket zusammengeführt wurden.
- $\triangleright$  Keine Preisanfragen aus AIR möglich wenn das Fahrzeug nicht im DMS existierte.
- $\triangleright$  Pakettexte wurden nicht "an" ISPA übermittelt.
- Bei der Anlage eines Neukunden aus ISPA heraus wird jetzt als Standard-Landeskennzeichen "D – Deutschland" gesetzt, sofern in ISPA nicht explizit ein abweichendes Landeskennzeichen gewählt wurde.
- Serienstandsverbesserungen, die von ISPA an das DMS gemeldet wurden, werden zukünftig nicht mehr als Text, sondern als AW Position angelegt.
- $\triangleright$  Es wurde ein Fehler korrigiert, der dazu geführt hat, dass Fremdleistungen mit der falschen Menge und/oder unvollständiger Beschreibung übermittelt wurden.

# <span id="page-15-2"></span>RSP

#### Börsentext

Bei aktiver RSP – Schnittstelle wird ein hinterlegter Börsentext an RSP übertragen, wenn das Fabrikat des Fahrzeugs "BM", "MB" oder "BZ" ist.

#### Lagerort

Der Lagerort wurde nicht bei Neufahrzeugen nicht übergeben.

#### Ausschlusstabelle

Zubehör, dass in der Ausschlusstabelle hinterlegt war, wurde dennoch übertragen.

#### Änderung E-Mail

Änderungen über die Funktion "E-Mail-Adressen ändern" im Kundenstamm wurden nicht übertragen.

#### <span id="page-15-3"></span>RIS API (im Rahmen der Pilotierung)

Diverse Anpassungen, Korrekturen sowie Performanceverbesserungen für die BMW RIS API. U. a.:

#### Manuelle Arbeitswerte

Manuelle Arbeitswerte konnten nicht mehr verwendet werden.

#### Teilesuche über "?"

Bei der Teilesuche über "?" kam es zu Performance Problemen.

#### <span id="page-15-4"></span>NWS (im Rahmen der Pilotierung)

#### Kommentar

Die Detailbearbeitung der Anträge wurde um die Möglichkeit ergänzt pro Antrag einen Bearbeitungskommentar zu hinterlegen.

Dieser Kommentar findet sich dann auch auf dem Verbuchungsprotokoll wieder.

## <span id="page-16-0"></span>SPS

Die Übergabe von Gutschriften an SPS wurde korrigiert.

## <span id="page-16-1"></span>\*BMW Stammdatenupdate

Die Arbeit "BMW Stammdatenupdate" im Aufgabenplaner wurde dahingehend erweitert, so dass nun auch Modelle und Zubehöre anhand der PCASO Daten aktualisiert werden. Dies erfolgte bisher über den Menüpunkt ">9.7 Modelle/Zubehör einspielen<".

## Parameter Hersteller

Der Menüpunkt "Parameter Auftragsbearbeitung > Parameter Hersteller" wurde um den Reiter "Modelle / Zubehör" erweitert.

Hier kann die über die Option "Preise einlesen" die Funktion pro Hersteller aktiviert werden.

## **Dokumentation**

Diese Funktion ist im Handbuch unter "Tagesabschluss > Aufgabenplaner" im Kapitel "Arbeiten BMW / Stammdatenupdate" beschrieben.

## <span id="page-16-2"></span>**HERSTELLER RENAULT**

## <span id="page-16-3"></span>**Renault Zertifizierung 2024 / 2025**

## <span id="page-16-4"></span>Allgemein

Im Rahmen der erfolgreichen Renault Zertifizierung 2024 / 2025 wurden u. a. die folgenden Projekte umgesetzt:

- Umsetzung der DFT Schnittstelle (Ablöse des TDFA-PC' s).
- Umsetzung der VMF Schnittstelle (Ablöse BVM).
- Umsetzung des Authentifizierung OKTA für die OTS-Schnittstelle.
- Umsetzung Garantie Codifizierung.

Die Dokumentationen sind im Handbuch unter "*Ablaufbeschreibungen > Renault*" verfügbar.

<span id="page-16-6"></span><span id="page-16-5"></span>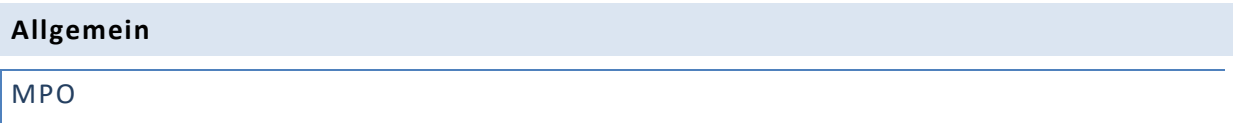

#### Korrekturen

Die Preisfindung wurde korrigiert, so dass wieder Kostenvoranschläge für Fahrzeuge / Kunden, die in FORMEL 1 noch nicht angelegt sind, in MPO erstellt werden können.

## Neuanlage Fahrzeug

Bei einer Neuanlage eines Fahrzeuges konnte es vorkommen, das ein Lackkennzeichen gelöscht wurde. Im Rahmen des Updates werden die Lackarten "M – Metallic", "P – Perleffekt" und "U – Uni" angelegt.

## <span id="page-16-7"></span>**Lieferantenstamm**

## <span id="page-16-8"></span>Neue Option "nur für Rabatt-Gruppe"

Über diese Option ist es möglich, dass die Rabattgruppe vom Rabattlieferanten, aber die Rabattprozente vom Originallieferanten herangezogen werden.